- Log in with your credentials provided by IT.
- Find "My Courses" under the **Quick Links** menu. It is a dropdown list of your courses for each semester.

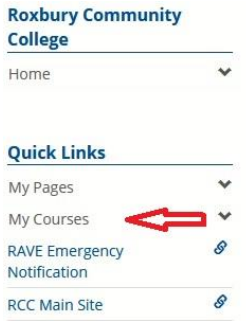

• Select one to access the course content. From there, follow the course instructions as detailed by your instructor.